# Conformal and projection diagrams in LaTeX

Christa R. Olz ¨

Gravitational Physics, University of Vienna

Sebastian J. Szybka Astronomical Observatory, Jagellonian University

#### Abstract

In general relativity, the causal structure of space-time may sometimes be depicted by conformal Carter-Penrose diagrams or a recent extension of these  $-$  the *projection diagrams*. The introduction of conformal diagrams in the sixties was one of the progenitors of the golden age of relativity. They are the key ingredient of many scientific papers. Unfortunately, drawing them in the form suitable for LaTeX documents is time-consuming and not easy. We present below a library that allows one to draw an arbitrary conformal diagram in a few simple steps.

## 1 Introduction

Our *diagrams* library is based on  $ePiX$  — a collection of batch utilities [\[3\]](#page-17-0) for GNU/Linux and similar platforms that creates mathematically accurate figures in a form that is suitable to use with  $LaTeX$ . The user prepares the  $C++$  code with a description of a diagram (in a  $LaTeX$ -like style) and then compiles the code with  $ePiX$ . The output may have the form of either a LaTeX picture environment code, or is a pdf or eps file. Only very basic knowledge of  $C++$  syntax is necessary in order to be able to create a diagram.

The original motivation to write the library was the doctoral dissertation of one of us (SJS, [\[5\]](#page-17-1)), in which many conformal diagrams were presented that were constructed using a first version of the library. More recently, we co-authored a paper [\[1\]](#page-17-2) in which an extension of the idea of a conformal diagram has been introduced. This extension was named a projection diagram. It provides a systematic procedure to visualize the four-dimensional spacetime structure, as opposed to conformal diagrams which are concerned with two-dimensional space-times. The paper [\[1\]](#page-17-2) contains 17 mainly nontrivial diagrams. Some more examples of diagrams constructed with the diagrams library can be found in  $[4]$ . In order to draw these, CRO extended and modified the original library.

### 1.1 Dependencies, the source code and installation

To use the library, it is necessary to have  $LaTeX$ ,  $ePiX$  and  $C++$  already installed. The source of our library  $(diagrams.h)$  is available as an ancillary file to the  $arXiv$  version of this document. This file must be copied to the path accessible by the  $C++$  compiler (e.g. in linux /usr/local/include).

## 1.2 Licence

Our library was made as a scientific project, hence it is free software. Please cite this article (arXiv reference) if you use it.

## 2 Building diagrams from blocks

In order to understand the causal properties of a space-time, one must normally find a transformation to *null coordinates*. However, in many cases, symmetries simplify an analysis considerably and the causal structure may be read off directly from a form of the metric. Recently, it has been shown how to apply such a simplified analysis to four-dimensional space-times and depict their causal structure with the help of projection diagrams [\[1\]](#page-17-2). The procedure involves an identification of basic blocks of the diagrams and gluing them together. Conformal diagrams may also be constructed from basic blocks for several classes of space-times with the help of a simple algorithm. In most cases, the construction reduces to Walker's procedure [\[6\]](#page-17-4) that applies to two-dimensional Lorentzian metrics of the form

$$
g = -F(r)dt^{2} + F^{-1}(r)dr^{2} . \qquad (2.1)
$$

The structure of conformal diagrams for spherically symmetric self-similar space-times was investigated in [\[2\]](#page-17-5), where the basic blocks have been identified.

# 3 Construction of the diagrams

In this chapter, the construction of diagrams is demonstrated with the example of a conformal diagram for  $(1+1)$ -dimensional Minkowski space-time. We begin by writing a  $C_{++}$  file that assembles the basic blocks of the diagrams and adds further elements such as labels. The procedures required for this are contained in the library *diagrams.h* and in the  $ePiX$  library epix.h. The  $C++$  file, let us call it *minkowski.xp*, is then compiled with *ePiX*, generating the file *minkowski.eepic*. This can be included in a  $LaTeX$  file, which upon compilation creates the desired diagram in dvi or  $pdf$  format. This file may be further converted to any desired image file format.

## 3.1  $C++$  file

The full  $C++$  code is given in Appendix [A.1.](#page-11-0) In this section, we provide some explanations on the code.

#### 3.1.1 Global structure

The header of the file contains references to the  $ePiX$  and diagrams library and the definition of the namespace that sets the context of the names of the procedures that we are going to use

```
#include "epix.h"
using namespace ePiX;
#include "diagrams.h"
```
The main function starts with a definition of the bounding box where the bottom left and the top right corners are defined. This sets our virtual canvas. The  $P(\cdot,\cdot)$  is the  $ePiX$  point object. In order to define the real size of the picture we set units and provide the size of the picture

```
main()
{
bounding_box(P(-10,-5),P(10,11));
unitlength("1mm");
picture(P(80,64));
begin();
...
end();
}
```
Here "..." stands for the main part of the example. For simplicity we split it into two parts — diagrams and labels — as described below.

#### 3.1.2 Blocks

We start by laying down the basic structure of the diagram using the fan elements of the *diagrams* library. By fan we refer to an isosceles triangle, containing arrows to indicate the character of the orbits of the isometry group. For an overview of all pre-defined fans see Section [4.](#page-7-0) Note that every fan comes with left- and with right-pointing orbits, and is designed with the longest side as base. The argument of the fan procedure specifies the location of the reference point (the center of its base). A fan located at  $P(0,0)$  has its base stretching from  $P(-4, 0)$  to  $P(4, 0)$ , and its highest point at  $P(0, 4)$ . Note that the length 8 of the base is a fixed number, according to which all elements are scaled. The size of a fan is controlled in the header.

For the conformal diagram of Minkowski space-time we need a fan with left-pointing orbits that is rotated clockwise by  $\pi/2$  about the reference point. A fan with left-pointing orbits is indicated by the designation fan left in the procedure name and may be constructed at an arbitrary point  $P = P(0, 0)$ by

 $fan_{left(P(0,0))$ ;

To achieve the rotation, we use the procedure rotate

 $rotate(kfan\_left, P(0,0), -pi/2);$ 

<span id="page-4-0"></span>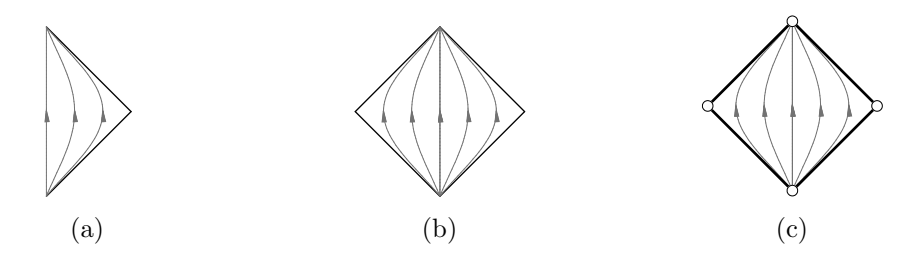

Figure 3.1: The construction of a conformal diagram for 1+1 dimensional Minkowski space-time.

which creates Figure [3.1a.](#page-4-0) As a first argument of this procedure one may pass any element of the library that depends only on a single point  $P^1$  $P^1$ . The location P denotes the reference point of the element on the canvas, and the last argument corresponds to the rotation angle around P, with positive values indicating counter-clockwise rotation. Applying rotate to two elements

```
rotate(&fan_left,P(0,0),-pi/2);
rotate(&fan_right,P(0,0),pi/2);
```
we obtain Figure [3.1b,](#page-4-0) where pi is defined to equal the constant M\_PI of the standard C library math.h. Alternatively, the procedure

```
camera.roll(double angle)
```
of the  $ePiX$  library may be used to rotate elements of the library. The procedure camera.roll rotates the canvas, with any previously defined objects in it, counter-clockwise about a specified angle with  $P(0,0)$  fixed. The effective rotation of the grid is presented in Figure [3.2.](#page-5-0) Note that the canvas should be rotated back by the same angle after including the fans that we would like to appear as rotated. As an example for the use of camera.roll, we create Figure [3.1b](#page-4-0) by using the lines

```
camera.roll(pi/2);
  fan_{left(P(0,0));
camera.roll(pi);
  fan\_right(P(0,0));camera.roll(pi/2);
```
<span id="page-4-1"></span><sup>&</sup>lt;sup>1</sup>Please note the additional symbol  $\&$  before the name of a procedure which follows from the  $C++$  syntax.

<span id="page-5-0"></span>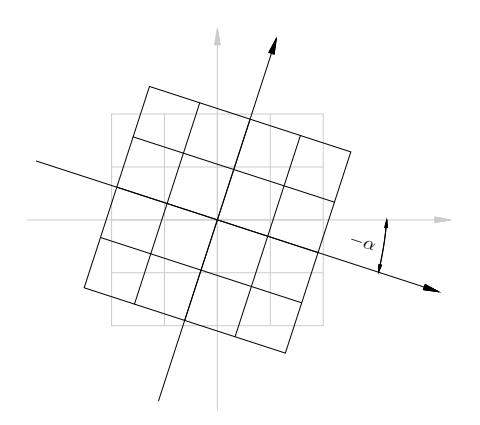

Figure 3.2: The effect of camera.roll( $\alpha$ ) on the grid. The fixed point corresponds to  $P(0, 0)$ .

Additional details may be added to the diagram by addressing the relevant procedures of the *diagrams* library and the  $ePiX$  library. In order to add bold lines to indicate conformal infinities, we append

```
side_right_strong(P(0,0));
side_left_strong(P(0,0));
side_right_strong(P(-4,-4));
side_left_strong(P(4,-4));
```
to the previous code. Further adding circles to indicate points that are not included,

out(P(4,0));  $out(P(0,4));$ out(P(-4,0)); out(P(0,-4));

leads to a diagram of the form as depicted in Figure [3.1c.](#page-4-0) Note that all elements are layered according to the order in which they appear in the code, with the last line adding to the top layer. This should be kept in mind when using the procedure  $out(P p)$ , or any fans containing  $out(P p)$ , in order to avoid having them covered by other elements.

#### 3.1.3 Labels

To add labels to the Minkowski diagram of Figure [3.1c,](#page-4-0) we use the label procedure of the  $ePiX$  library. As arguments we provide the location of the labels on the canvas and the text content expressed in LaTeX notation in inverted commas. Note that any backslash appearing in the  $LaTeX$  notation must be doubled. For more information on the  $ePiX$  procedures we refer to the  $ePiX$  manual [\[3\]](#page-17-0). For the labels in our Minkowski diagram we use the lines

label(P(2.7,2.5),"\$\\scri^+\$"); label(P(-2.5,2.5),"\$\\scri^+\$"); label(P(-2.5,-2.5),"\$\\scri^-\$"); label(P(2.5,-2.5),"\$\\scri^-\$");

label(P(0.6,4.7),"\$i^+\$"); label(P(0.5,-4.6),"\$i^-\$"); label(P(4.8,0),"\$i^0\$"); label(P(-4.7,0),"\$i^0\$");

and obtain Figure [A.1.](#page-11-1) The procedure \scri is not defined a priori, it must be defined in the header of the  $LaTeX$  file where the *eepic* file will be included. The label procedure can be rotated using the  $ePiX$  procedure label\_angle(double theta), which rotates any subsequently specified labels counterclockwise about an angle theta. In order to revert to labels that are not rotated we have to specifically include

label\_angle(0);

In order to label the sides of a fan, as is needed for the Schwarzschild and Kerr conformal diagrams of Sections [A.2-](#page-12-0)[A.3,](#page-14-0) the procedures  $label1(P_p, p)$ string text) to label4( $P$  p, string text) may be used. They put rotated labels to the sides of a fan, with the reference point identical to the reference point of the fan, see Figure [4.4](#page-10-0) for an overview.

## 3.2 LaTeX file

In the LaTeX file we include *minkowski.eepic*. We also define the procedure \scri in case it is needed in the *eepic* file. The contents are then given by

```
\documentclass{article}
\usepackage{epic,eepic,pstricks}
\usepackage{mathrsfs}
\usepackage{rotating}
\newcommand{\scri}{{\mathscr I}}
\begin{document}
  \thispagestyle{empty}
  \input{minkowski.eepic}
\end{document}
```
# <span id="page-7-0"></span>4 Elements of the library

This section gives an overview of the procedures defined in the diagrams library and their dependence on the parameters, see Figures [4.1-](#page-8-0)[4.4.](#page-10-0) The reference point addressed by the parameter  $\bar{p}$  is indicated by the symbol  $\times$ in the figures.

<span id="page-8-0"></span>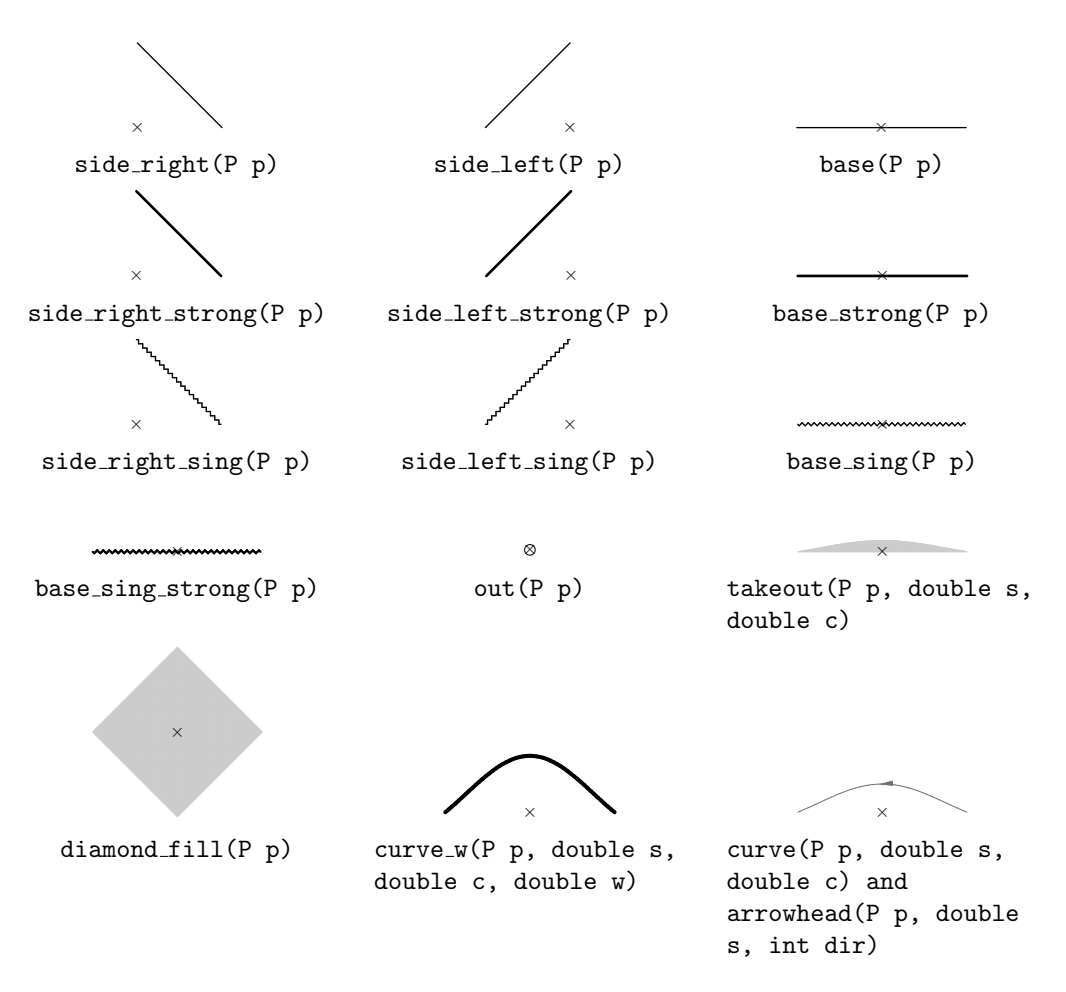

Figure 4.1: The elements of the diagrams library used to create the fans. The parameter s defines the curvature, from a straight line (s=0) approaching a triangle for large s, the parameter c specifies the shading from c=0 (white) to c=1 (black), w gives the line width and dir defines the direction of the arrow, with +1 for left-pointing and -1 for right-pointing.

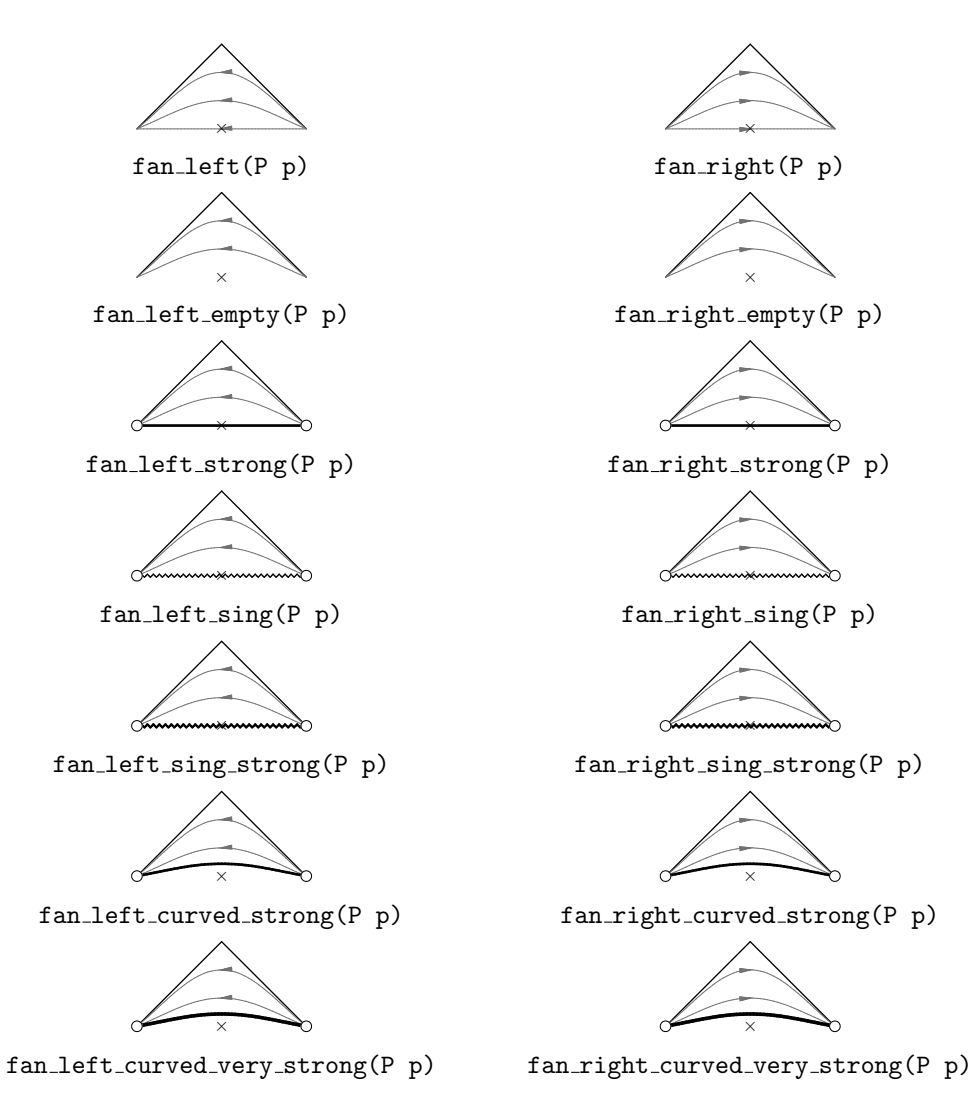

Figure 4.2: An overview of all fans defined in the diagrams library without shaded area.

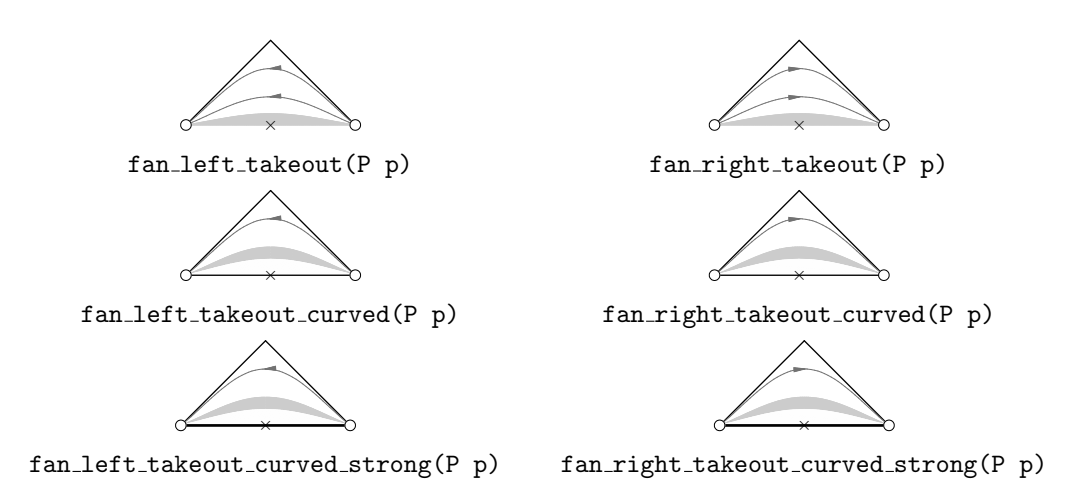

Figure 4.3: An overview of all fans defined in the diagrams library containing a shaded area.

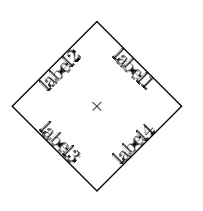

<span id="page-10-0"></span>Figure 4.4: The procedures label1(P p, string text), label2(P p, string text), label3(P p, string text) and label4(P p, string text), with the side lines indicating the shape of a fan and its mirror image located at  $\times$ .

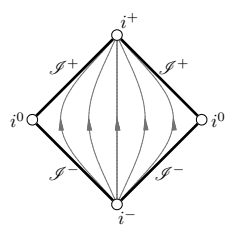

<span id="page-11-1"></span>Figure A.1: A conformal diagram of Minkowski space-time.

ACKNOWLEDGEMENTS. We thank Piotr Chrusciel, Michał Eckstein and James Grant for useful comments.

# A Sample files

Three sample files are given, used to create the conformal diagrams for Minkowski, Schwarzschild and the non-extremal Kerr space-time on the symmetry axis. Figures  $(A.1)-(A.3)$  $(A.1)-(A.3)$  $(A.1)-(A.3)$  show the resulting diagrams.

## <span id="page-11-0"></span>A.1 Minkowski

```
#include "epix.h"
using namespace ePiX;
#include "diagrams.h"
main()
{
bounding_box(P(-10,-5),P(10,11));
unitlength("1mm");
picture(P(80,64));
begin();
rotate(kfan\_left, P(0,0), -pi/2);rotate(&fan_right,P(0,0),pi/2);
side_right_strong(P(0,0));
side_left_strong(P(0,0));
```
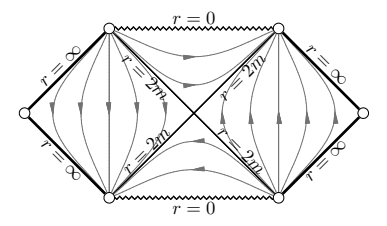

Figure A.2: A conformal diagram of Schwarzschild space-time.

```
side_right_strong(P(-4,-4));
side_left_strong(P(4,-4));
out(P(4,0));
out(P(0,4));
out(P(-4,0));out(P(0,-4));
label(P(2.7,2.5),"$\\scri^+$");
label(P(-2.5,2.5),"$\\scri^+$");
label(P(-2.5,-2.5),"$\\scri^-$");
label(P(2.5,-2.5),"$\\scri^-$");
label(P(0.6,4.7),"$i^+$");
label(P(0.5,-4.6), "\):
label(P(4.8,0),"$i^0$");
label(P(-4.7,0),"$i^0$");
end();
```
}

## <span id="page-12-0"></span>A.2 Schwarzschild

```
#include "epix.h"
using namespace ePiX;
#include "diagrams.h"
main()
{
```

```
bounding_box(P(-10,-5),P(10,11));
unitlength("1mm");
picture(P(80,64));
begin();
rotate(kfan\_left,P(-4,0),pi/2);rotate(Kfan\_right,P(-4,0),-pi/2);rotate(&fan_right,P(4,0),pi/2);
rotate(kfan\_left,P(4,0),-pi/2);side_left_strong(P(-4,0));
side_right_strong(P(-8,-4));
side_right_strong(P(4,0));
side_left_strong(P(8,-4));
fan_{left\_sing(P(0, -4));
rotate(&fan_left_sing,P(0,4),pi);
out(P(8,0));
out(P(-8,0));
label(P(0,4.5),"$r=0$");
label(P(0,-4.5),"$r=0$");
label2(P(4,0),"$r=2m$");
label3(P(4,0),"$r=2m$");
label1(P(-4,0),"$r=2m$");
label4(P(-4,0),"$r=2m$");
label3(P(8,4), "r=\\inf\{y\}");
label2(P(8,-4), "r=\\inf\{y\}");
label4(P(-8,4),"$r=\\infty$");
label1(P(-8,-4), "\text{infty";
end();
}
```

```
14
```
<span id="page-14-1"></span>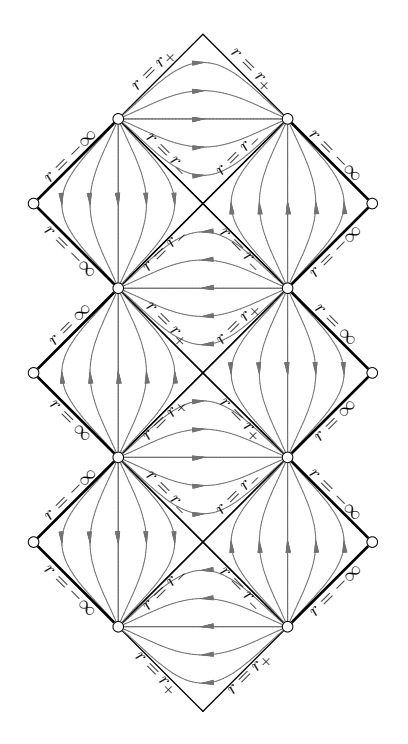

Figure A.3: A conformal diagram for the non-extremal Kerr space-time at the symmetry axis, with horizons at  $r_{\pm}$ .

## <span id="page-14-0"></span>A.3 Non-extremal Kerr at the axis of symmetry

```
#include "epix.h"
using namespace ePiX;
#include "diagrams.h"
main()
{
bounding_box(P(-10,-5),P(10,11));
unitlength("1mm");
picture(P(80,64));
begin();
fan_{left(P(0,0))};fan_right(P(0,8));
```

```
fan_{left(P(0, -16))};fan\_right(P(0,-8));rotate(&fan_right,P(0,0),pi);
rotate(&fan_left,P(0,8),pi);
rotate(&fan_right,P(0,-16),pi);
rotate(&fan_left,P(0,-8),pi);
rotate(kfan\_left,P(4,4),-pi/2);rotate(Kfan\_right,P(4,-4),-pi/2);rotate(kfan\_left,P(4,-12),-pi/2);rotate(kfan\_left,P(-4,4),pi/2);rotate(Kfan\_right,P(-4,-4),pi/2);rotate(kfan_{left},P(-4,-12),pi/2);rotate(&fan_right,P(4,4),pi/2);
rotate(kfan\_left,P(4,-4),pi/2);rotate(Kfan\_right,P(4,-12),pi/2);rotate(Kfan\_right,P(-4,4),-pi/2);rotate(Kfan_{left}, P(-4, -4), -pi/2);rotate(Kfan\_right,P(-4,-12),-pi/2);side_left_strong(P(8,0));
side_right_strong(P(-8,0));
side_left_strong(P(8,-8));
side_right_strong(P(-8,-8));
side_left_strong(P(8,-16));
side_right_strong(P(-8,-16));
side_left_strong(P(-4,4));
side_right_strong(P(4,4));
side_left_strong(P(-4,-4));
side_right_strong(P(4,-4));
```

```
side_left_strong(P(-4,-12));
side_right_strong(P(4,-12));
out(P(8.0,4));
out(P(-8.0,4));
out(P(8,-4));
out(P(-8, -4));out(P(8.0,-12));
out(P(-8.0,-12));
out(P(4,0));out(P(-4,0));
out(P(4,8));
out(P(-4,8));
out(P(4,-8));
out(P(-4,-8));out(P(4,-16));
out(P(-4,-16));
label1(P(0,0),"$r=r_-$");
label2(P(0,0),"$r=r_-$");
label3(P(0,0),"$r=r_+$");
label4(P(0,0),"$r=r_+$");
label3(P(0,8),"$r=r_-$");
label4(P(0,8),"$r=r_-$");
label1(P(0,-8), "\$r=r_{+}\$");
label2(P(0,-8),"$r=r_+$");
label3(P(0,-8),"$r=r_-$");
label4(P(0,-8), "$r=r_-\$");
label1(P(0,-16), "\r=r_-\$");
label2(P(0,-16),"$r=r_-$");
label4(P(-4,12),"$r=r_+$");
label3(P(4,12),"$r=r_+$");
label1(P(-4,-20),"$r=r_+$");
```
label2(P(4,-20),"\$r=r\_+\$");

```
label4(P(-8,8),"$r=-\\infty$");
label1(P(-8,0),"$r=-\\infty$");
label4(P(-8,0),"$r=\\infty$");
label1(P(-8,-8), "\n=\\infty"label4(P(-8,-8),"$r=-\\infty$");
label1(P(-8,-16), "$r=-\infty";
label3(P(8,8),"$r=-\\infty$");
label2(P(8,0),"$r=-\\infty$");
label3(P(8,0), "$r=\\infty$");
label2(P(8,-8),"$r=\\infty$");
label3(P(8,-8),"$r=-\\infty$");
label2(P(8,-16),"$r=-\\infty$");
end();
}
```
# References

- <span id="page-17-2"></span>[1] P. T. Chrusciel, C. R. Olz, and S. J. Szybka,  $Space\text{-}time\,\text{diagrams},$ Phys. Rev. D 86 (2012), no. 12, 124041.
- <span id="page-17-5"></span>[2] C. Gundlach and J. M. Martín-García, Kinematics of discretely selfsimilar spherically symmetric spacetimes, Phys. Rev. D 68 (2003), 064019.
- <span id="page-17-0"></span>[3] A. D. Hwang, The ePiX Home Page,  $http://mathes.holycross.edu/$ [~ahwang/current/ePiX.html](http://mathcs.holycross.edu/~ahwang/current/ePiX.html).
- <span id="page-17-3"></span>[4] C. R. Olz, The global structure of Kerr-de Sitter metrics, Master's thesis, University of Vienna, 2013.
- <span id="page-17-1"></span>[5] S. J. Szybka, Chaotic wave maps coupled to gravity, Ph.D. thesis, Jagellonian University, 2005.
- <span id="page-17-4"></span>[6] M. Walker, Block diagrams and the extension of timelike two–surfaces, Jour. Math. Phys. 11 (1970), 2280–2286.